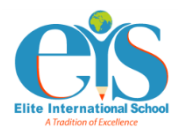

# **EIS E-Learning Portal Guidelines (2023-2024)**

Dear Parents,

Elite International School would like to inform you that its e-learning portal will be used to provide you with quick access to the information you need regarding assignments, reference materials and other forms of communication.

EIS e-learning portal is accessible online, either from the school website <https://www.eliteintschool.com/e-learning>or the school management system direct link <http://3.17.113.80/PortalLogin.aspx>

In an initiative to go green, we have launched the e-planner tool, which will be used for all students from Preschool to Grade 9, noting that Preschool to Grade 3 students will further receive a planner at the beginning of the school year.

Students can access their account from any electronic device — computer, laptop or tablet — using the usernames and passwords which will be provided by the school to the parents via SMS.

The portal is user-friendly; all the learning content and information are structured in an organised way, making them easily accessible to all students. Class discussions, calendar, e-resources, schoolwork, evaluations and notes from teachers are accessible in just one click. All students have access to learning materials at any time and from any place where they have internet access.

Parents and students have also access to detailed reports outlining the progress of the students and the completion of their schoolwork, allowing them to easily monitor and evaluate their academic growth.

Students can also communicate with their teachers and classmates via the chat feature that the portal provides, creating a more collaborative and interactive learning environment.

Teachers will use the e-learning portal to create multimedia learning content and recorded lessons, using videos, images, audios and texts which serve as great tools in teaching new skills and imparting knowledge.

All students will be trained by their respective teachers on how to effectively use the portal on the first day they attend school.

The e-learning portal will be used strictly for educational purposes using the following guidelines:

- All school rules and consequences related to the code of conduct apply.
- Students will be required to use appropriate grammar instead of texting language.
- The portal will be used to discuss school-related content only.
- Put-downs or sarcasm toward others' ideas are not allowed.

It is important that students take part in live discussions, check e-resources, complete their assignments, and take any assigned e-quiz diligently, taking the learning process seriously to ensure a smooth transition once regular classes are resumed.

In addition to EIS e-learning platform mentioned above, our students will keep using the online learning portals to enhance their reading skills. Usernames and passwords will be provided later to all students by the school.

If you have any questions, please contact the administration office: Phone: 44981133/55 Email: admin@eliteintschool.net

We look forward to your cooperation and wish you all a fruitful year ahead, full of success and achievements.

Administration

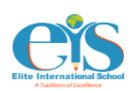

إرشادات حول بوابة المدرسة االلكترونية (2023-2024)

حضرة أولياء الأمور الكرام، تودّ مدرسة النخبة العالمية إعلامكم عن استخدام بوابة التعلّم الإلكتروني الخاصة بها، وتزويدكم بإمكانية الوصول السريع إلى ٳ المعلومات التي تحتاجونها بخصوص المهام والمواد المرجعية وطرق التواصل الأخرى. يمكنكم الوصول إلى بوابة التعليم الإلكتروني الخاصة بالمدرسة عبر الإنترنت، إما من خلال الموقع الالكتروني للمدرسة [learning-e/com.eliteintschool.www://https](https://www.eliteintschool.com/e-learning) أو من خالل رابط نظام إدارة المدرسة <http://3.17.113.80/PortalLogin.aspx>

في مبادرة لتطبيق االستدامة البيئية، أطلقنا المفكرة اإللكترونية والتي سيتم استخدامها لجميع الطالب من مرحلة ما قبل الروضة إلى الصف التاسع ، علمًا أن طلاب مرحلة ما قبل الروضة إلى الصف الثالث سيحصلون على مفكرة (عير الكترونية) في بداية العام الدراسي. يمكن للطالب تسجيل الدخول إلى حساباتهم من أي جهاز إلكتروني - كمبيوتر أو كمبيوتر محمول أو كمبيوتر لوحي - باستعمال اسم المستخدم وكلمة المرور التي سترسلها المدرسة لأولياء الأمور عبر الرسائل القصيرة. ֧֖֖֖֖֖֖֖֖֖֚֚֚֚֚֚֚֚֚֚֚֚֚֝֟֟֓֝֬**֓** البوابة سهلة الاستخدام، فجميع محتويات ومعلومات التعلّم متوفرة بطريقة منظّمة، مما يسهّل على جميع الطلاب الحصول عليها. يمكن الوصول إلى مناقشات الفصل والتقويم والموارد اإللكترونية والعمل المدرسي والتقييمات بنقرة واحدة فقط. جميع المواد التعليمية متاحة لجميع الطلاب في أي وقت ومن أي مكان مزوّد بإمكانيات الإنترنت.

كما يستطيع أولياء الأمور والطلاب الوصول إلى التقارير التفصيلية التي تحدد تقدّم الطلاب وإكمال واجباتهم المدرسية، مما يسمح لهم بمراقبة نموهم األكاديمي وتقييمه بسهولة.

هذا ويمكن للطلاب أيضًا التواصل مع معلماتهم وزملائهم في الفصل الدراسي عبر ميزة الدردشة التي توفرها البوابة الالكترونية، مما يخلق بيئة تعليمية أكثر تعاونًا وتفاعلية. ستستخدم المعلمات بوابة التعلم اإللكتروني إلنشاء المحتوى التعليمي ذات الوسائط المتعددة والدروس المسجلة، باستخدام مقاطع الفيديو والصور والتسجيلات الصوتية والنصوص التي تعدّ بمثابة أدوات فعّالة لتعلّم مهارات جديدة ونشر المعرفة. ľ

سيتم تدريب جميع الطالب من قبل معلماتهم على كيفية استخدام البوابة االلكترونية في أول يوم حضور لهم في المدرسة. تستخدم البوابة االلكترونية لألهداف التعليمية فقط، حيث تُتّبع اإلرشادات التالية: - تنطبق جميع األنظمة والقوانين المدرسية الخاصة بالسلوك. - على الطالب استخدام العبارات والقواعد اللغوية الصحيحة والمناسبة إذ ال يسمح بلغة الدردشة. - سيتم استخدام المنصة لمناقشة المحتوى المرتبط بالمدرسة فقط. - ال يسمح بالسخرية أو االستهزاء بآراء اآلخرين.

يتوجب على الطالب المشاركة في المناقشات الحية، واالطالع على الموارد التعليمية التي تم رفعها، وإكمال مهامهم، وأخذ أي اختبار إلكتروني مخصص لهم بجدية، مع أخذ عملية التعلم على محمل الجد لضمان انتقال سلس بمجرد استئناف الفصول الدراسية العادية.

سيتلقى الطالب جدوالً زمنيًا لمناقشاتهم الصفية عبر اإلنترنت؛ لذا يجب عليهم أن يكونوا في الوقت المحدد وعلى استعداد جيد للفصل.

باإلضافة إلى بوابة المدرسة اإللكترونية المذكورة أعاله، سيواصل طالبنا استخدام برامج القراءة اإللكترونية والتي ستعّزز من مهارات القراءة لديهم؛ وستوفر المدرسة أسماء المستخدمين وكلمات المرور لجميع الطالب.

> ألي استفسارات، يرجى االتصال بمكتب اإلدارة: هاتف: 55\44981133 admin@eliteintschool.net :اإللكتروني البريد

شاكرين حسن تعاونكم، مع تمنياتنا لكم بعام مثمر مليء بالنجاحات واإلنجازات. اإلدارة

### **E-Learning Portal Guidelines**

#### **How to Login:**

1. Use the link below to login **to the school website:** <https://www.eliteintschool.com/>

2. Go to the e-learning tab and click on e-learning portal

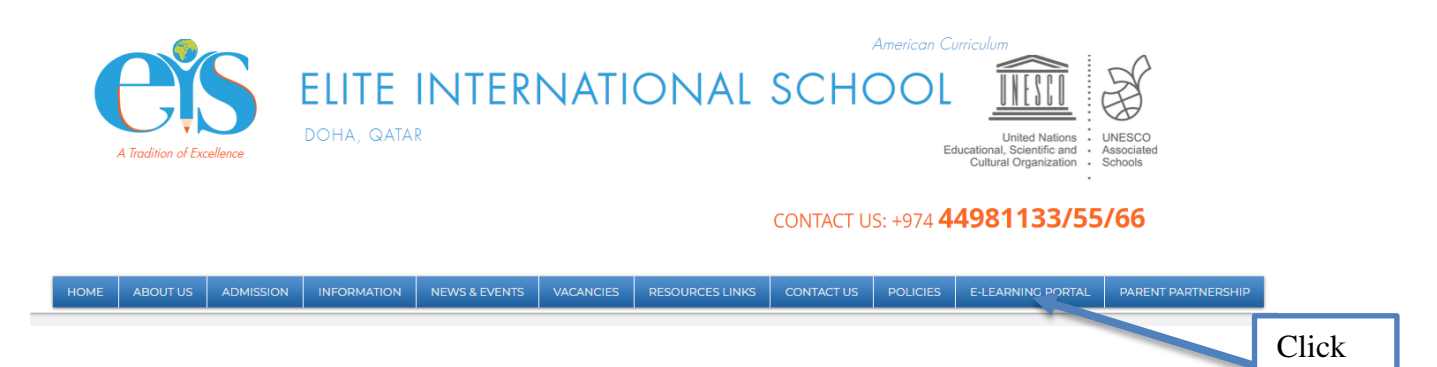

Here

3. Enter the username and password provided by the school, then click on login.

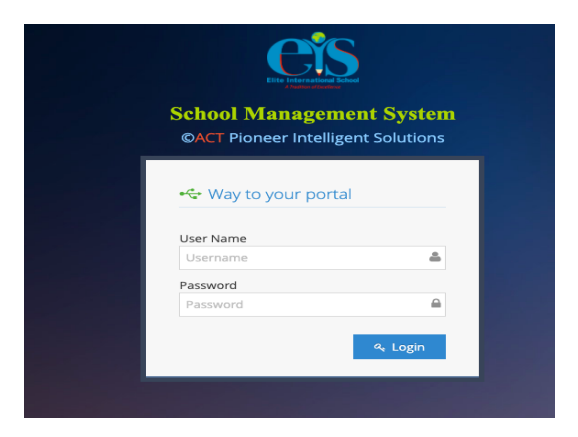

Students can view assigned tasks and notes under E-planner **tab.**

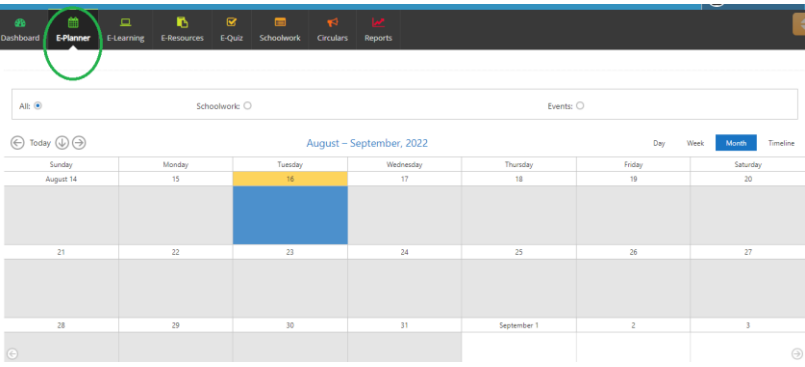

### **How to Take Part in Online Class Discussions:**

Students can access all the topic-related materials the teacher has uploaded through the "Elearning" tab.

Students can post a note to the whole group if the question is about something the whole group should know.

They can send a note only to their teacher, that is privately, if they want to talk about something that doesn't relate to everyone or seek assistance.

Students are not allowed to post personal questions to the group. They need to keep conversations on topic and refrain from posts that tease, bully, annoy, spam, or gossip about any other member.

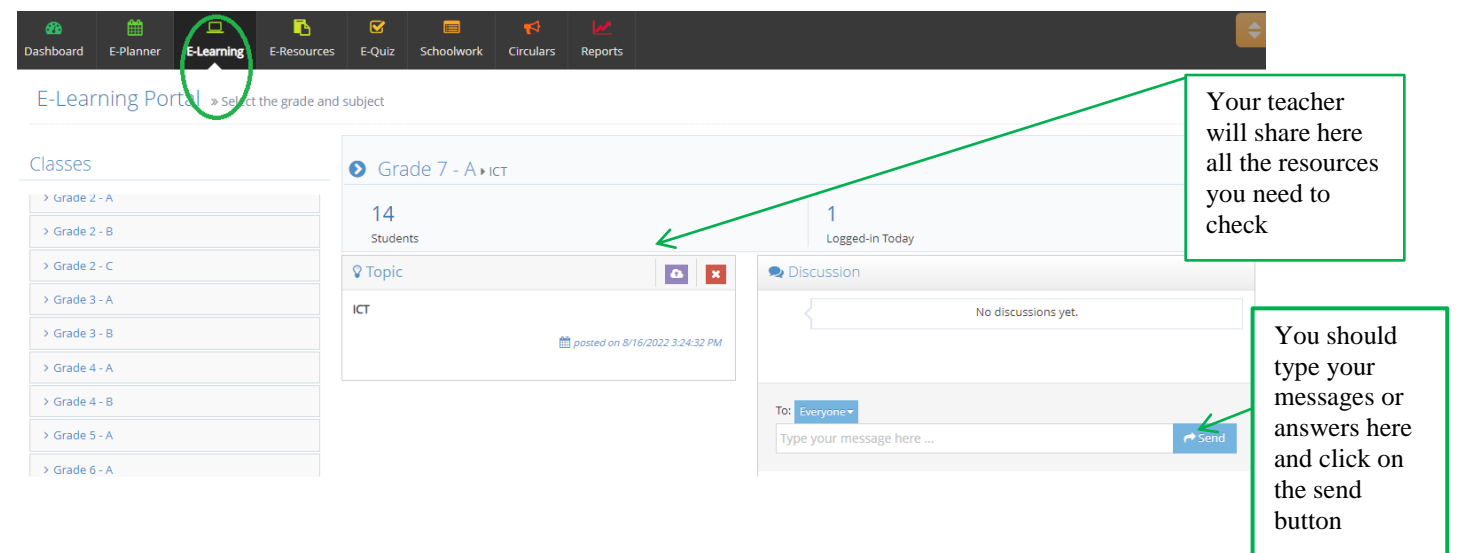

### **How to Access Educational Resources:**

By clicking on the "E-Resources" tab, students can gain access to all the available educational resources and download them.

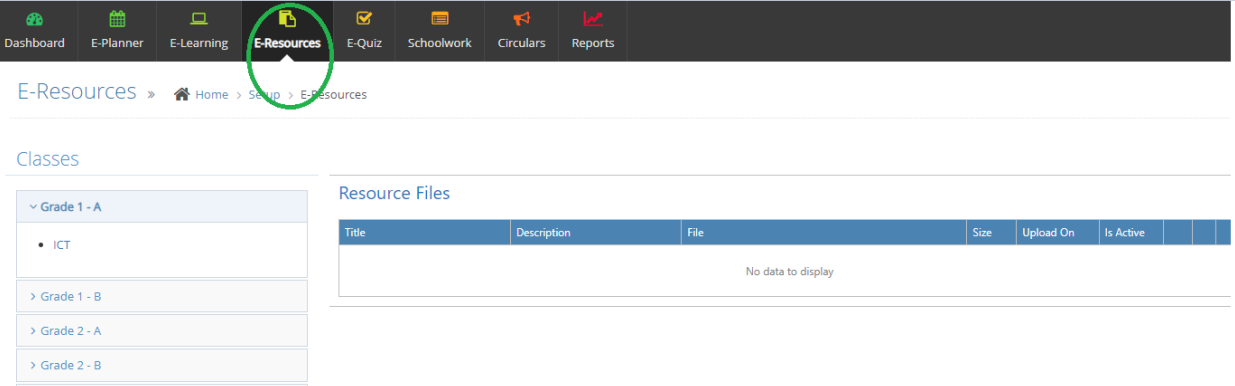

# **How to Submit Assigned Schoolwork or Reply to Teacher's Notes:**

Students should click on the "schoolwork" tab to check the assignment or note posted by the teachers. They can upload their assignment or reply to the notes as below.

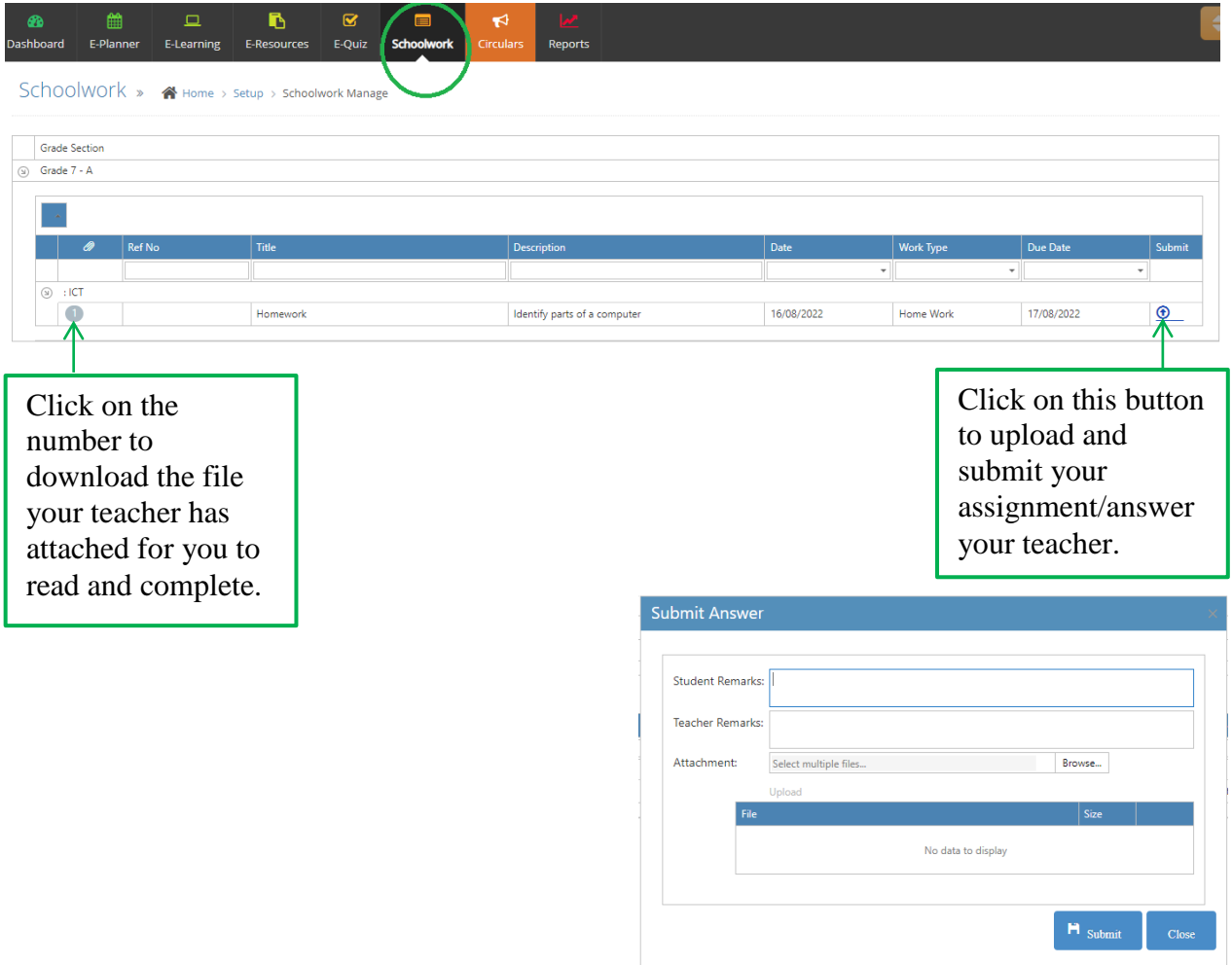

#### **How to Take an E-Quiz:**

Students should click on **the** "e-quiz" tab to check the quiz assigned by the teachers.

#### Step 1:

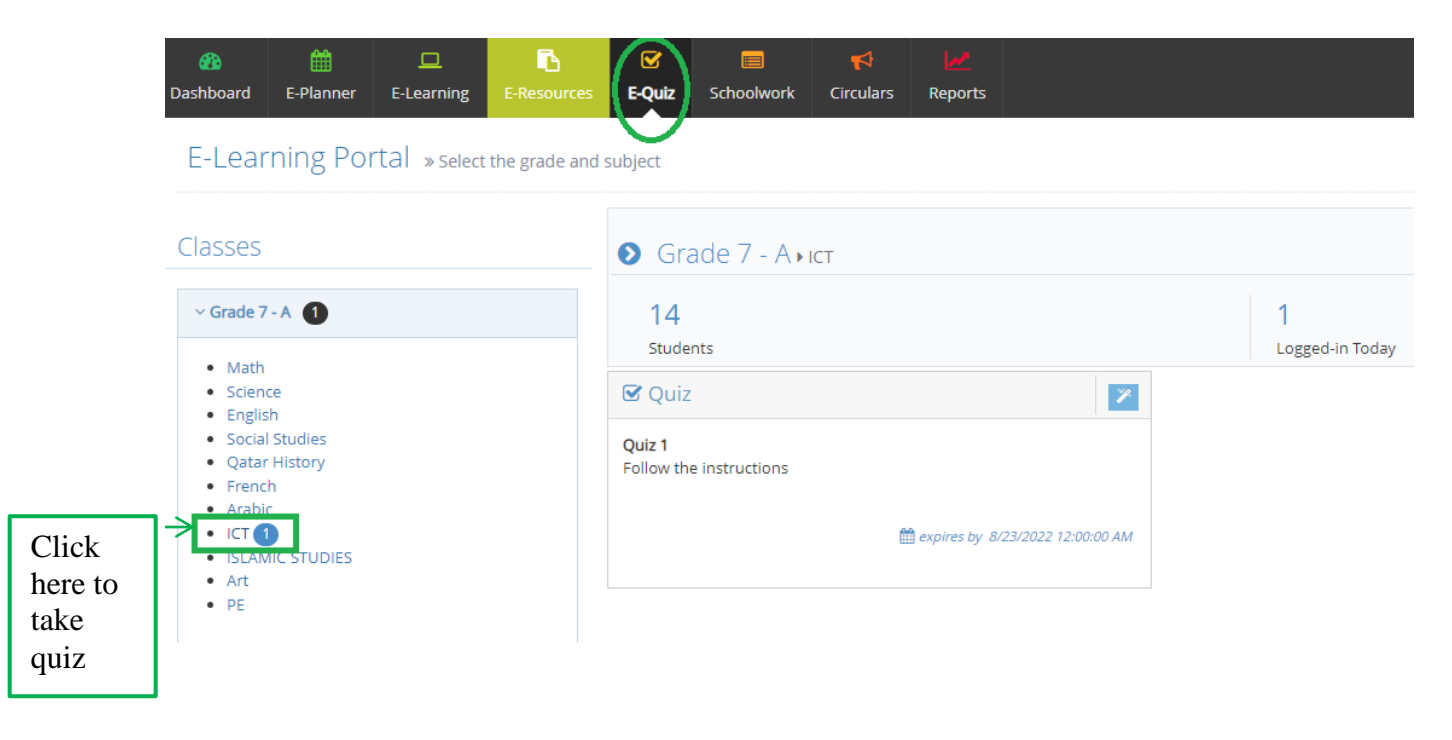

Step 2:

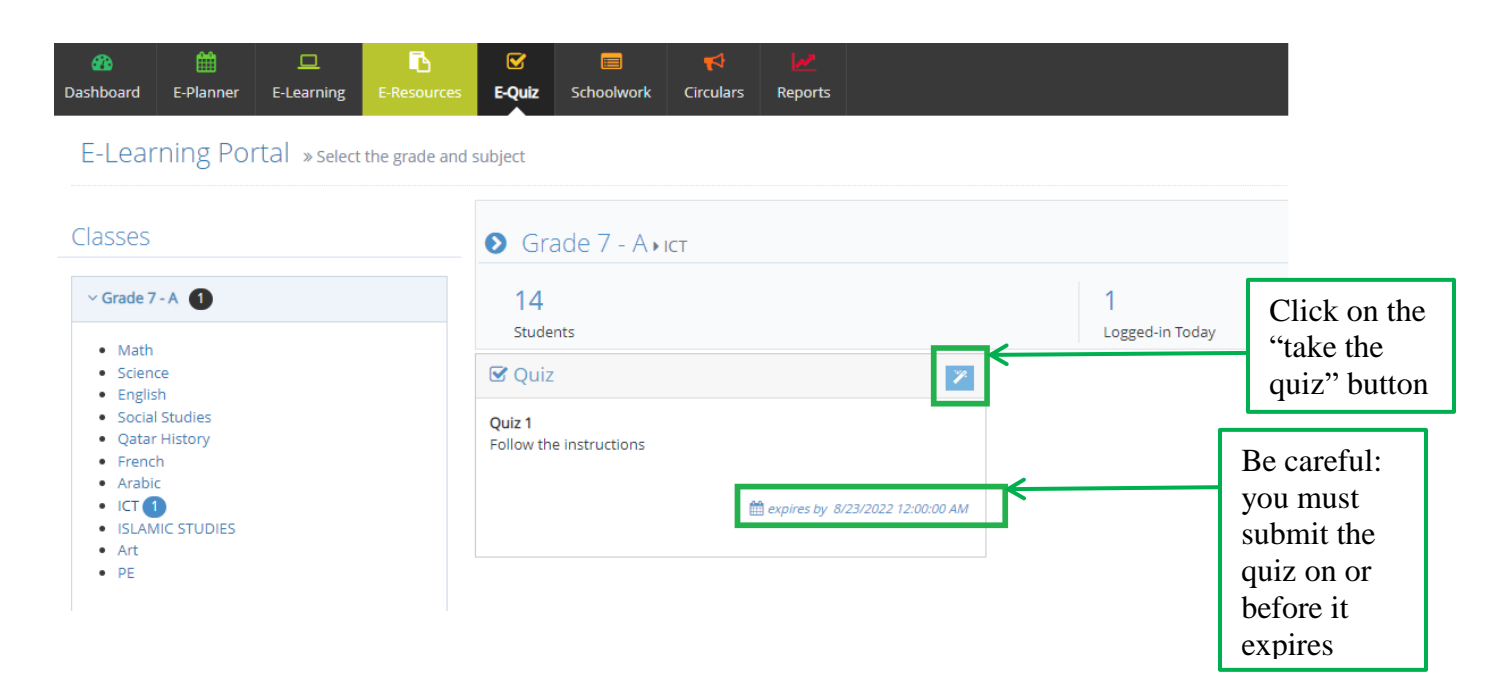

Once you click on the 'take a quiz' button, a message will pop up notifying you that the countdown will start. Click 'OK' once you are ready to start. Keep in mind that you need to finish all the questions before the time elapses.

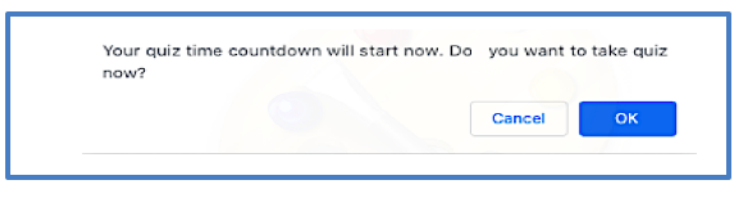

Step 3: Click on 'Finish' once you are done.

## **Reports:**

Clicking on the 'Reports' tab, a student can have a detailed report of all the schoolwork and quizzes that he or she has either submitted or not. It also reveals the date of tasks submission as well as the grade earned (when applicable). All the student needs to do is to select the subject, work type, and the date to be able to get a detailed report.